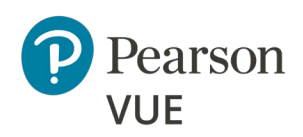

# **OnVUE Minimum Specifications – Network Admin Requirements**

These technical requirements apply to any candidate taking an exam from their office or a location with a network administrator who controls the hardware, delivery software, network configurations (firewalls, etc.), or a combination of these variables that will impact the exam experience.

#### **Note**

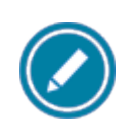

**Most candidates will not be required to make any changes to successfully take Online Proctored exams.**

This document describes a full set of technical requirements and configuration settings necessary for delivering **Online Proctored** exams using OnVUE and Pearson VUE Browser Lock or Pearson ITS Secure Browser. The configuration settings and technical requirements described are targeted at an audience of mid to higher level technical skill.

These configuration settings and requirements should only be implemented if you are confident you understand and can implement these settings and configuration changes. If you do not understand these configuration settings and requirements **DO NOT make changes without first consulting with a Technology Professional.**

#### **The following items are known to disrupt Pearson Internet Based Testing (IBT) Exam delivery:**

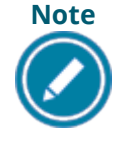

- ❖ Proxy Servers, including global system proxy configurations
- ❖ Network Packet Inspection / Filtering
- Strict Network Security Configurations

# Internet Based Testing (IBT) Configuration

### **Local Delivery Machine Configuration Settings**

This section describes configuration settings necessary on the IBT Exam Delivery workstation. A moderate level of technical skill may be necessary to comply with these settings. **DO NOT make changes that you do not understand** without first consulting a Technology Professional.

- **Recommended:** Ensure any security software will not block execution of JavaScript.
- Some internet security and antivirus software may require an exception to be made for the Pearson VUE Browser Lock secure browser.
- The following URLs may need to be added as trusted sites under Internet Settings. This can be done by going to the **Control Panel | Internet Options | Security** tab. Select **Trusted Sites**. Click the **Sites** button and add the following items to the list of websites. You may need to deselect the *Require server verification (https:) for all sites in this zone* option*.*
	- o hiip://\*.pearson.com & https://\*.pearson.com
	- o hiip://\*.pearsonvue.com & https://\*.pearsonvue.com
	- o hiip://\*.proctorcam.com & https://\*.proctorcam.com
	- o hiip://\*.starttest.com & https://\*.starttest.com
	- o hiip://\*.starttest2.com & https://\*.starttest2.com
	- o hiip://\*.programworkshop.com & https://\*.programworkshop.com

**Warning** Sometimes it works better on certain systems if you add them in one of these fashions: (1) http://starttest.com,

(2) hiip://starttest2.com , (3) \*.starttest.com\*,

(4) \*.starttest2.com\*, (5) \*.programworkshop.com\*.

• Ensure the following IP Addresses do not have communication restrictions due to any security software:

**Note**

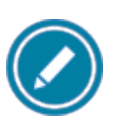

The last 4 are IP Ranges, but if your system does not accept '**0/24**' or '**0/16**', then try using just '**0**' at the end.

- o 159.182.0.0
- $O$  64.27.100.27
- $O$  64.27.64.232
- o 64.106.193.**0/24**
- o 64.106.220.**0/24**
- o 206.188.17.**0/24**
- o 159.182.0.**0/16**

## **Network & Domain Level Configuration Settings**

This section describes the configuration settings necessary on the LAN / WAN used for IBT Exam Delivery. A moderate to high level of technical skill may be necessary to comply with these settings. **DO NOT make changes that you do not understand** without first consulting a Technology Professional.

- **Pearson Strongly Recommends** using a wired network rather than a wireless network, as it provides better exam delivery performance.
- **Pearson Strongly Recommends** avoiding network configurations involving **Proxy Servers, Advanced Firewall Security Configurations** and other network security measures such as but not limited to **Packet Filtering or Packet Inspection**. These advanced security configurations are known to cause moderate to severe degradation in exam delivery performance.
- **Pearson strongly recommends:** Stop active Anti-virus scanning while taking an exam. Some anti-virus software can cause performance issues.
- Some network level security software may require an exception be made for the candidate to successfully take an OnVUE exam.
- For **Pearson IBT Exams** Port **80** (HTTP), Port **443** (HTTPS), and Port **1935** (video streaming) must have sustained continuous connections. It is **strongly recommended** that traffic on these ports should be completely unrestricted.

# **Exam Delivery Machine**

**Pearson strongly recommends using equipment that meets or exceeds the Recommended Specifications.** The minimum requirements will change periodically based on the needs of our exam sponsors.

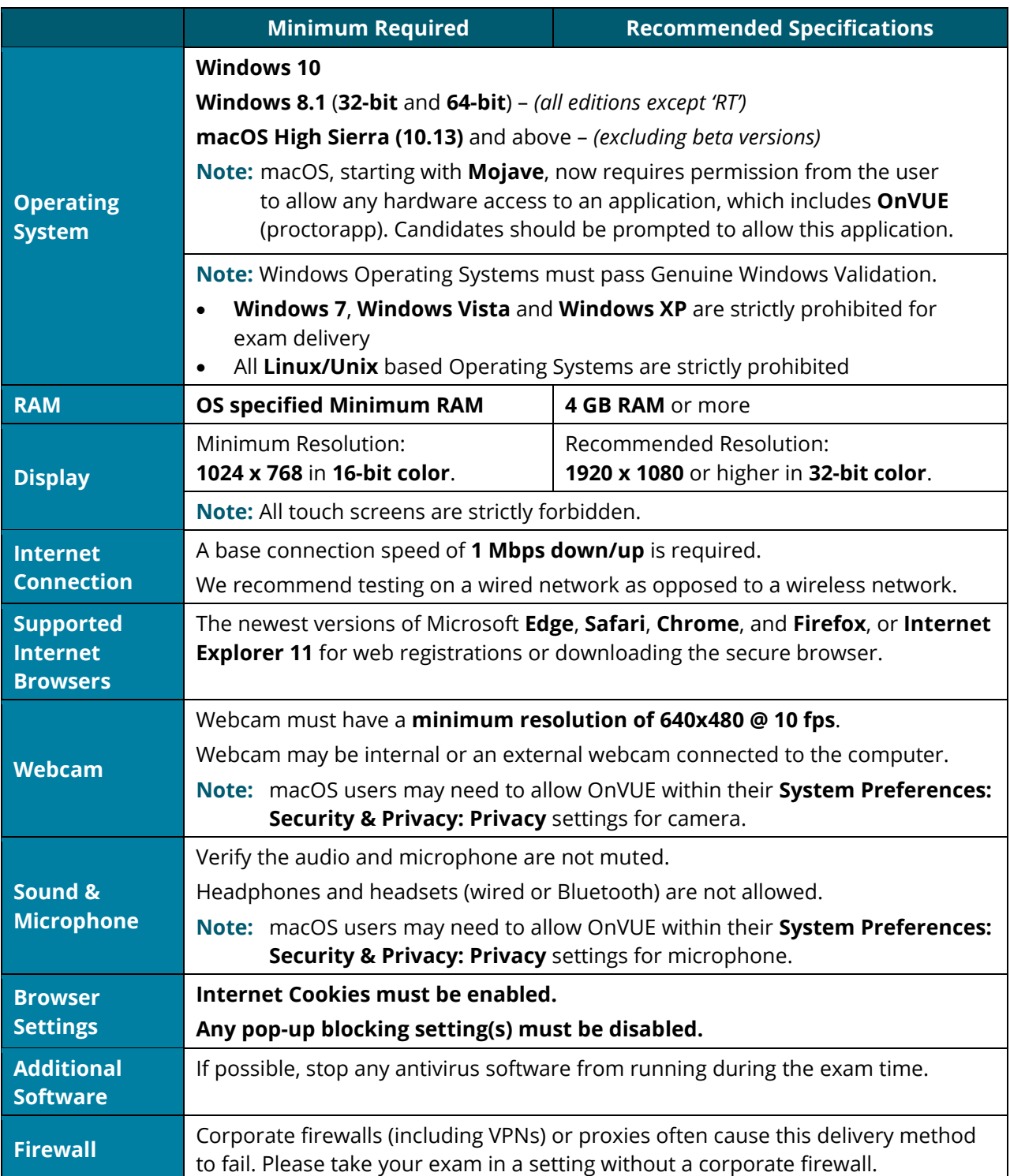

# Mac special note

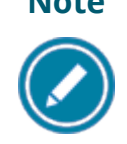

**Note** Starting with **Mojave**, macOS users are required to grant permission to applications that need hardware access, which includes OnVUE. Candidates should be prompted to allow this application.

If candidates deny OnVUE the first time, they will not be prompted again and will need to manually grant permission through **System Preferences**. In **System Preferences**, they must allow OnVUE within the **Security & Privacy: Privacy** settings for *Microphone* and *Camera*. Additionally, OnVUE may require permission for *Automation* and *Input Monitoring*.